# **BAB V**

### **IMPLEMENTASI DAN PENGUJIAN**

### **5.1 IMPLEMENTASI PROGRAM**

Implementasi program adalah kegiatan perancangan yang diterjemahkan menjadi suatu program yang dapat dioperasikan. Pada kegiatan ini pengkodean program dengan menggunakan bahasa pemograman *Visual Basic* dan database *SQL Server*. Adapun hasil dari implementasi program dapat dilihat sebagai berikut :

1. Tampilan Halaman Utama

Tampilan halaman utama merupakan halaman yang berisikan informasi menu dan link untuk membuka ke halaman lainnya. Gambar 5.1 merupakan hasil implementasi dari rancangan pada gambar 4.32.

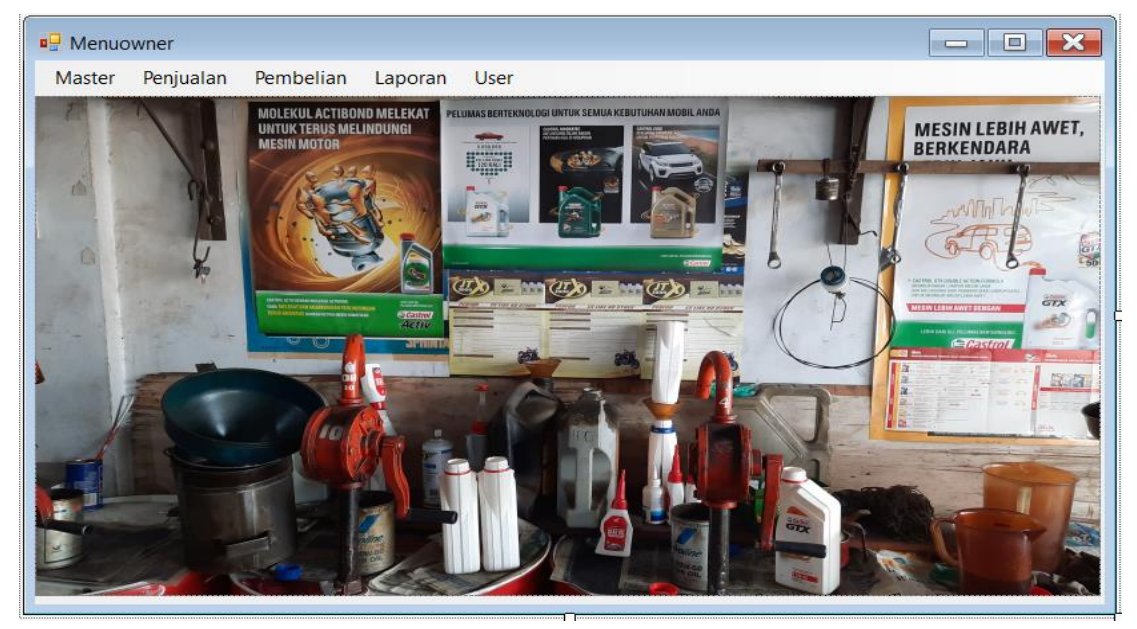

**Gambar 5. 1 Tampilan Halaman Utama**

2. Halaman Tabel *User*

Halaman tabel *user* merupakan halaman yang dapat diakses oleh *owner* untuk mengelola data *user*. Gambar 5.2 merupakan hasil implementasi dari rancangan pada gambar 4.33.

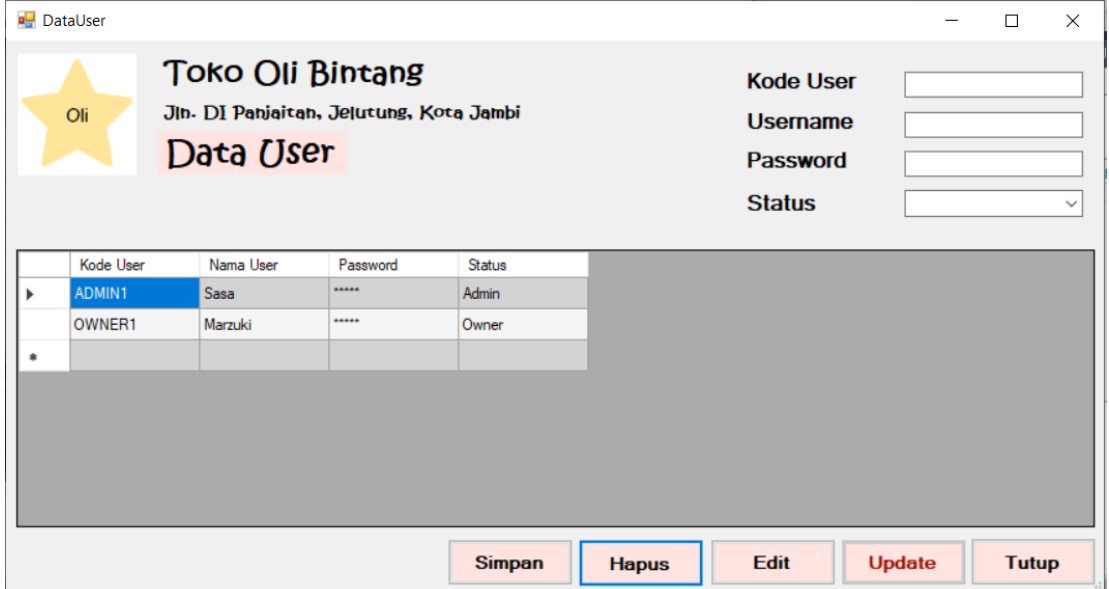

**Gambar 5. 2 Halaman Tabel** *User*

3. Halaman Tabel Pelanggan

Halaman tabel pelanggan merupakan halaman yang dapat diakses oleh pengguna sistem untuk mengelola data pelanggan. Gambar 5.3 merupakan hasil implementasi dari rancangan pada gambar 4.34.

|     | DataPelanggan                   |                                                                                      |          |              |                      |                  |              | $\Box$       | $\times$     |
|-----|---------------------------------|--------------------------------------------------------------------------------------|----------|--------------|----------------------|------------------|--------------|--------------|--------------|
| Oli |                                 | <b>Toko Oli Bintang</b><br>Jin. DI Panjaitan, Jelutung, Kota Jambi<br>Data Pelanggan |          |              |                      |                  |              |              |              |
|     |                                 |                                                                                      |          |              |                      | Kategori         |              |              | $\checkmark$ |
|     |                                 |                                                                                      |          |              |                      | <b>Pencarian</b> |              |              |              |
|     | Kode<br>Pelanggan               | Nama<br>Pelanggan                                                                    | Kategori | Telepon      | Alamat               |                  |              |              | Α            |
| ۰   | <b>CTR-01</b>                   | Andi                                                                                 | Grosir   | 082268794432 | Pasir Putih          |                  |              |              |              |
|     | CTR-02                          | Bemard                                                                               | Grosir   | 089671174599 | Kebun Handil         |                  |              |              |              |
|     | <b>CTR-03</b>                   | Bella                                                                                | Ecer     | 081247883066 | Kota Baru            |                  |              |              |              |
|     | <b>CTR-04</b>                   | Caca                                                                                 | Ecer     | 085274318566 | Kasang               |                  |              |              |              |
|     | <b>CTR-05</b>                   | <b>Ilham</b>                                                                         | Grosin   | 082148907544 | <b>Talang Bakung</b> |                  |              |              |              |
|     | <b>CTR-06</b>                   | Yayan                                                                                | Ecer     | 085365120765 | Kebun Handil         |                  |              |              |              |
|     | <b>CTR-07</b>                   | Indra                                                                                | Grosin   | 081275460897 | Simpang Rimbo        |                  |              |              |              |
|     | $\sigma$ <sub>TD</sub> $\alpha$ |                                                                                      |          | 005040046700 |                      |                  |              |              |              |
|     |                                 |                                                                                      |          |              |                      |                  | <b>Hapus</b> | <b>Tutup</b> |              |

**Gambar 5. 3 Halaman Tabel Pelanggan**

4. Halaman Tabel *Supplier*

Halaman tabel *supplier* merupakan halaman yang dapat diakses oleh pengguna sistem untuk mengelola data *supplier*. Gambar 5.4 merupakan hasil implementasi dari rancangan pada gambar 4.35.

|                                                                                            | DataSupplier  |               |                          |               |  |  |              |  | □            | $\times$ |
|--------------------------------------------------------------------------------------------|---------------|---------------|--------------------------|---------------|--|--|--------------|--|--------------|----------|
| <b>Toko Oli Bintang</b><br>Jin. DI Panjaitan, Jelutung, Kota Jambi<br>Oli<br>Data Supplier |               |               |                          |               |  |  |              |  |              |          |
|                                                                                            |               |               | Kategori<br>$\checkmark$ |               |  |  |              |  |              |          |
|                                                                                            |               |               |                          |               |  |  | Pencarian    |  |              |          |
|                                                                                            | Kode Supplier | Nama Supplier | Telepon                  | Alamat        |  |  |              |  |              |          |
| ь                                                                                          | <b>SPR-01</b> | Joni Repsol   | 085277641422             | Pasir Puith   |  |  |              |  |              |          |
|                                                                                            | <b>SPR-02</b> | Adi Castrol   | 082241885717             | Kebun Handil  |  |  |              |  |              |          |
|                                                                                            | <b>SPR-03</b> | Rudi Federal  | 085277905612             | Kuningan      |  |  |              |  |              |          |
|                                                                                            | <b>SPR-04</b> | Santi Shell   | 081783716465             | <b>Thehok</b> |  |  |              |  |              |          |
|                                                                                            | <b>SPR-05</b> | Agung Eneos   | 081274639102             | Kasang Pudak  |  |  |              |  |              |          |
| ŵ.                                                                                         |               |               |                          |               |  |  |              |  |              |          |
|                                                                                            |               |               |                          |               |  |  |              |  |              |          |
|                                                                                            |               |               |                          |               |  |  | <b>Hapus</b> |  | <b>Tutup</b> |          |

**Gambar 5. 4 Halaman Tabel** *Supplier*

# 5. Halaman Tabel Data Barang

Halaman tabel data barang merupakan halaman yang dapat diakses oleh pengguna sistem untuk mengelola data barang. Gambar 5.5 merupakan hasil implementasi dari rancangan pada gambar 4.36.

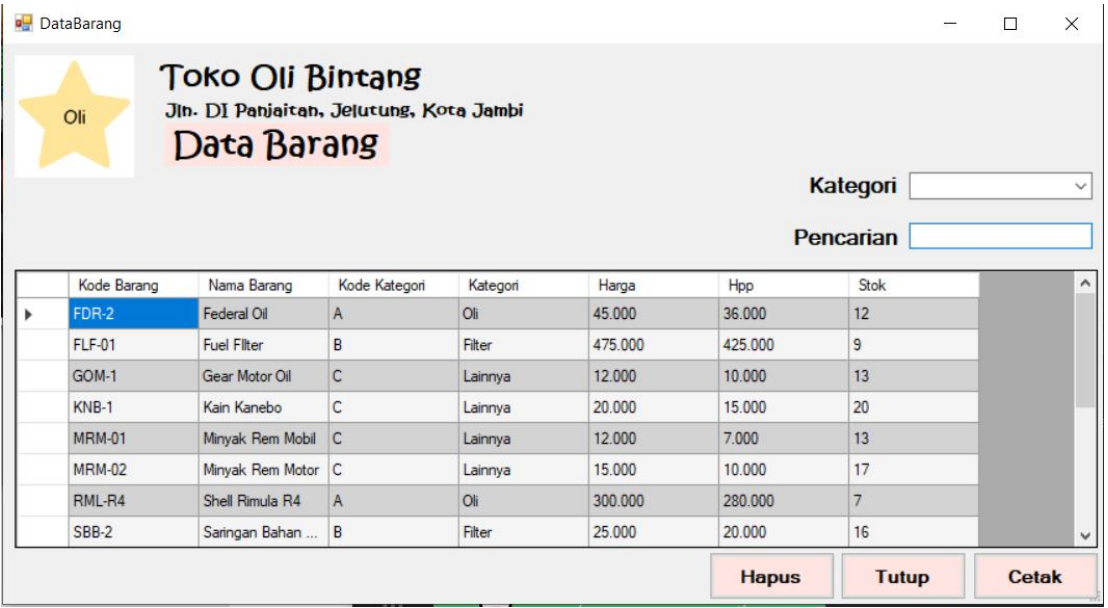

### **Gambar 5. 5 Halaman Tabel Data Barang**

6. Halaman Tabel Kategori

Halaman tabel kategori merupakan halaman yang dapat diakses oleh pengguna sistem untuk mengelola data kategori. Gambar 5.6 merupakan hasil implementasi dari rancangan pada gambar 4.37.

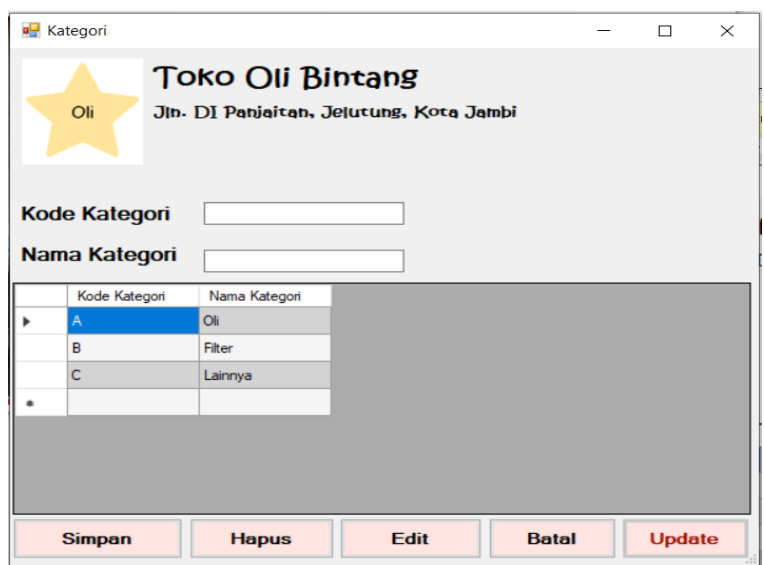

# **Gambar 5. 6 Halaman Tabel Data Kategori**

7. Halaman Tabel Data Penjualan

Halaman tabel data penjualan merupakan halaman berisikan informasi mengenai data penjualan. Gambar 5.7 merupakan hasil implementasi dari rancangan pada gambar 4.38.

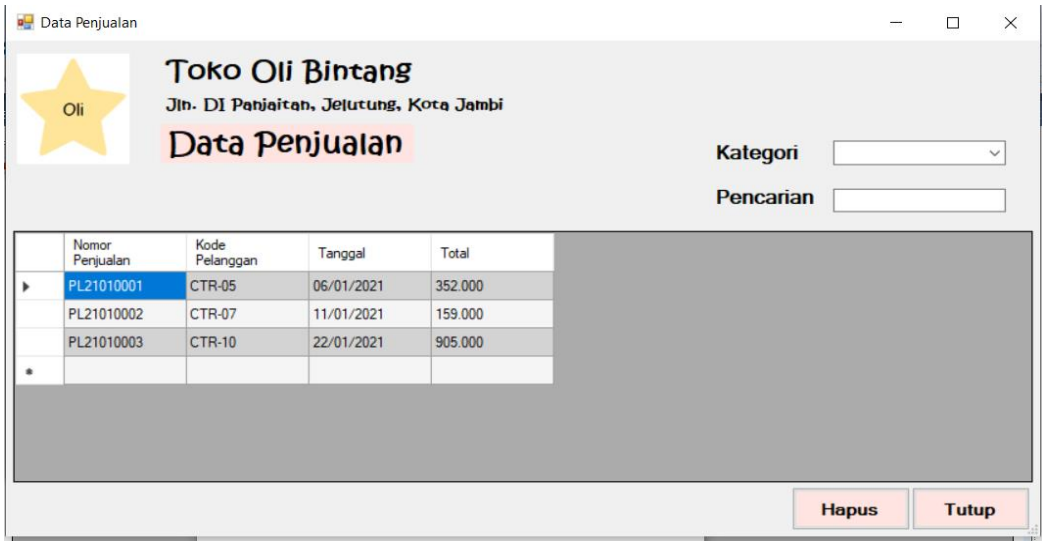

**Gambar 5. 7 Halaman Tabel Data Penjualan**

### 8. Halaman *Detail* Penjualan

Halaman detail penjualan merupakan halaman yang berisikan informasi mengenai data yang lebih rinci dari barang-barang yang dibeli oleh pelanggan. Gambar 5.8 merupakan hasil implementasi dari rancangan pada gambar 4.39.

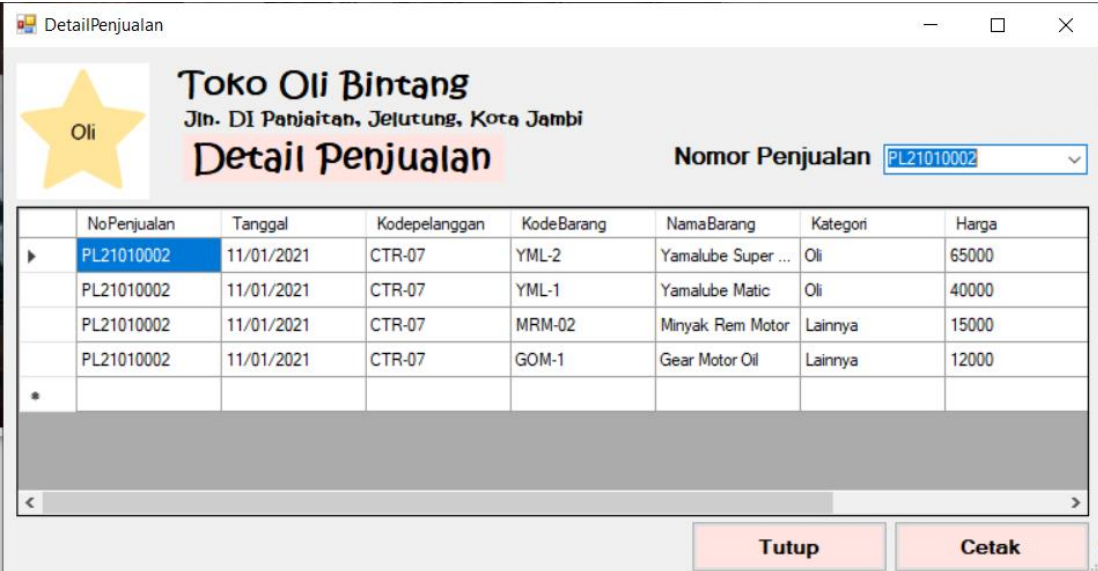

### **Gambar 5. 8 Halaman** *Detail* **Penjualan**

9. Nota Penjualan

Tampilan nota penjualan berisikan informasi mengenai transaksi penjualan yang telah berhasil dilakukan. Gambar 5.9 merupakan hasil implementasi dari rancangan pada gambar 4.40

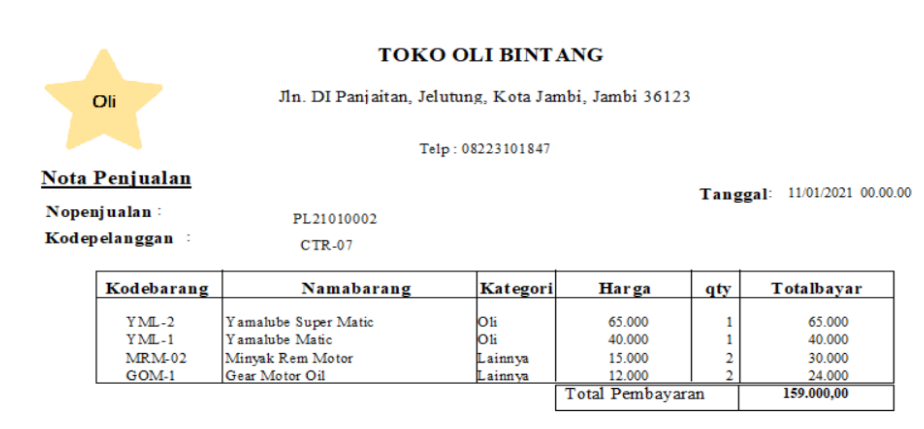

**Gambar 5. 9 Nota Penjualan**

## 10. Halaman Tabel Data Pembelian

Halaman tabel data pembelian merupakan halaman yang dapat diakses oleh *owner* untuk mengelola data pembelian. Gambar 5.10 merupakan hasil implementasi dari rancangan pada gambar 4.41.

|   | Data Pembelian     | <b>Toko Oli Bintang</b>                                   |            |         |              |              | □            | $\times$ |
|---|--------------------|-----------------------------------------------------------|------------|---------|--------------|--------------|--------------|----------|
|   | Oli                | JIn. DI Panjaitan, Jelutung, Kota Jambi<br>Data Pembelian |            |         |              |              |              |          |
|   |                    | Kategori                                                  |            |         | $\checkmark$ |              |              |          |
|   |                    |                                                           |            |         | Pencarian    |              |              |          |
|   | Nomor<br>Pembelian | Kode Supplier                                             | Tanggal    | Total   |              |              |              |          |
| ▶ | PB21010002         | <b>SPR-03</b>                                             | 05/01/2021 | 56.000  |              |              |              |          |
|   | PB21010003         | <b>SPR-01</b>                                             | 09/01/2021 | 50.000  |              |              |              |          |
|   | PB21010004         | <b>SPR-02</b>                                             | 27/01/2021 | 310.000 |              |              |              |          |
| ٠ |                    |                                                           |            |         |              |              |              |          |
|   |                    |                                                           |            |         |              |              |              |          |
|   |                    |                                                           |            |         |              |              |              |          |
|   |                    |                                                           |            |         |              |              |              |          |
|   |                    |                                                           |            |         |              | <b>Hapus</b> | <b>Tutup</b> |          |

**Gambar 5. 10 Halaman Tabel Data Pembelian**

### 11. Halaman *Detail* Pembelian

Halaman detail pembelian merupakan halaman yang berisikan mengenai data yang lebih rincian dari barang-barang yang dibeli oleh toko. Gambar 5.11 merupakan hasil implementasi dari rancangan pada gambar 4.42.

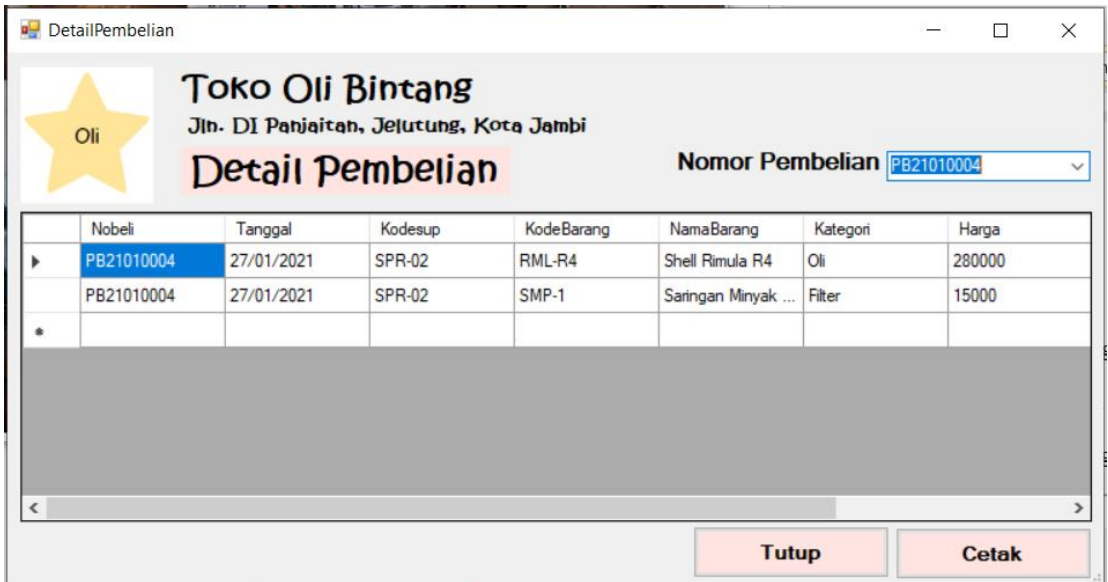

# **Gambar 5. 11 Halaman** *Detail* **Pembelian**

12. Nota Pembelian

Tampilan nota pembelian berisikan informasi mengenai transaksi pembelian yang telah berhasil dilakukan. Gambar 5.12 merupakan hasil implementasi dari rancangan pada gambar 4.43

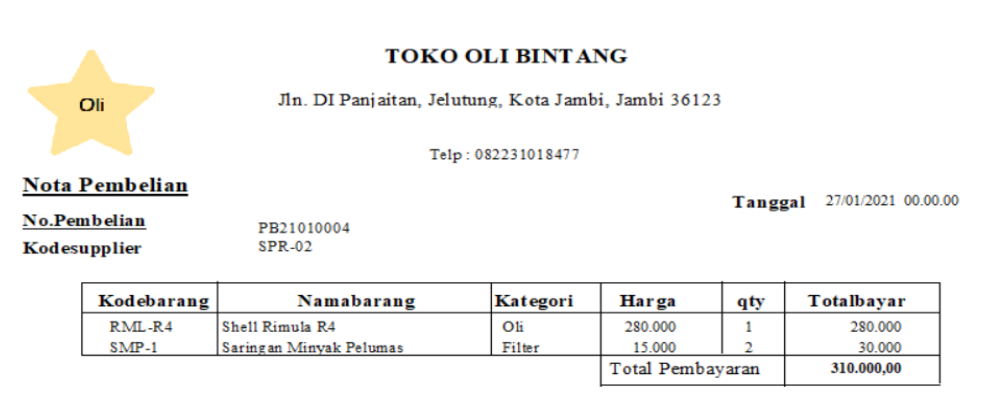

**Gambar 5. 22 Nota Pembelian**

13. Halaman Tabel Data Retur

Halaman tabel data retur merupakan halaman berisikan informasi mengenai data retur. Gambar 5.13 merupakan hasil implementasi dari rancangan pada gambar 4.44.

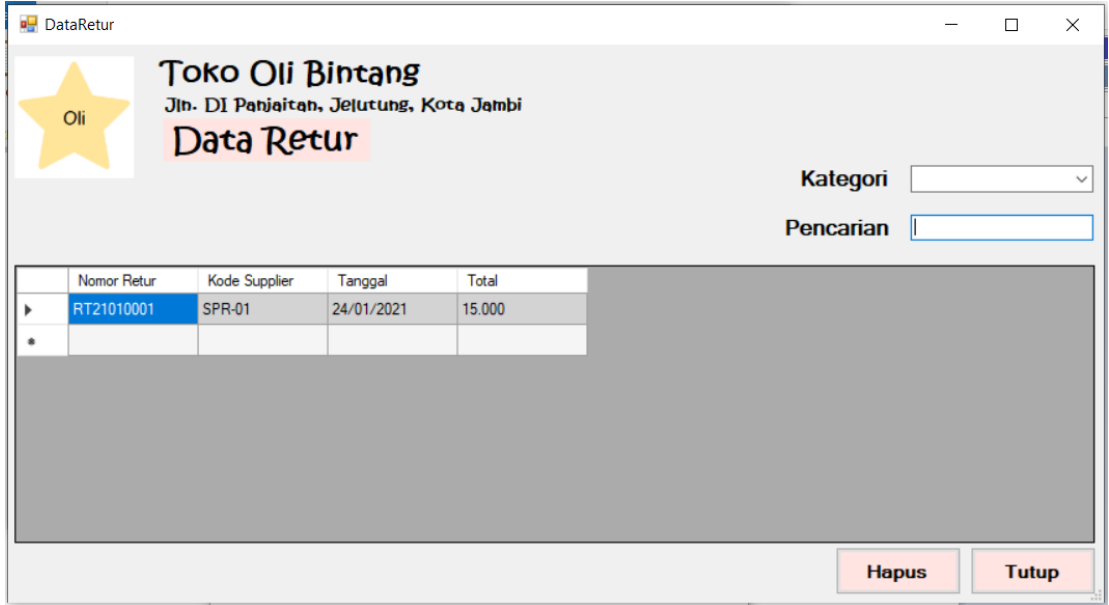

**Gambar 5. 33 Halaman Tabel Data Retur**

### 14. Halaman *Detail* Retur

Halaman detail retur merupakan halaman yang berisikan informasi mengenai data yang lebih rinci dari barang-barang yang diretur ke *supplier*. Gambar 5.14 merupakan hasil implementasi dari rancangan pada gambar 4.45.

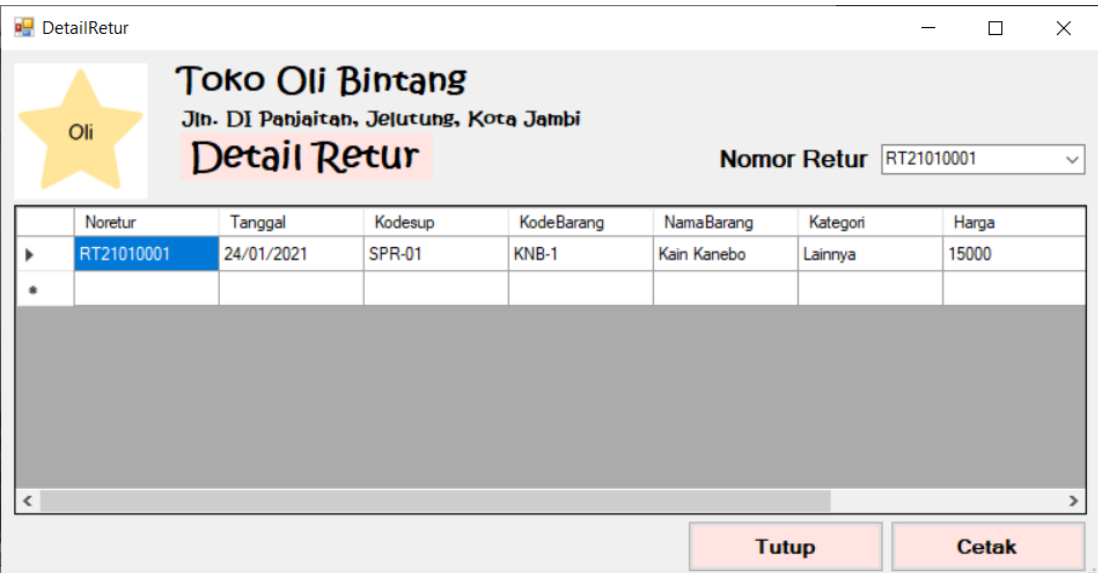

**Gambar 5. 44 Halaman** *Detail* **Retur**

## 15. Nota Retur

Tampilan nota retur berisikan informasi mengenai transaksi retur yang telah berhasil dilakukan. Gambar 5.15 merupakan hasil implementasi dari rancangan pada gambar 4.46

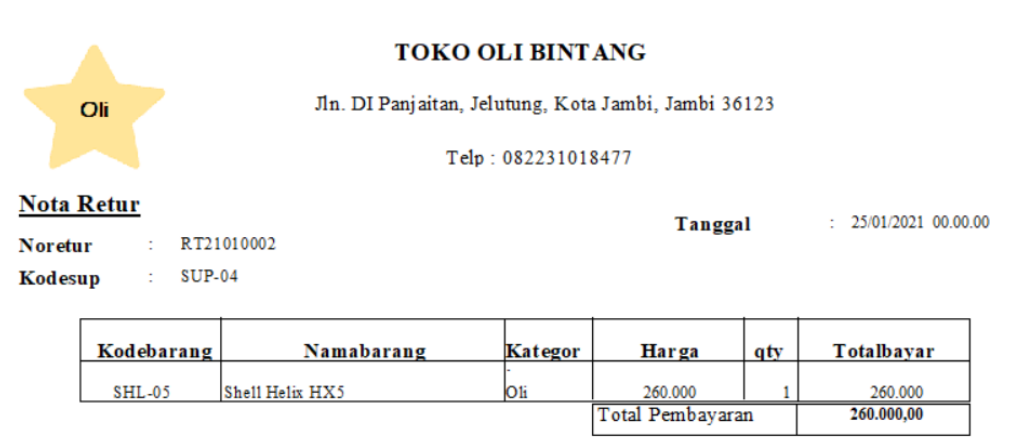

**Gambar 5. 55 Nota Retur**

# 16. Halaman Laporan Barang

Halaman Laporan barang merupakan halaman yang berisikan informasi mengenai data produk. Gambar 5.16 merupakan hasil implementasi dari rancangan pada gambar 4.47.

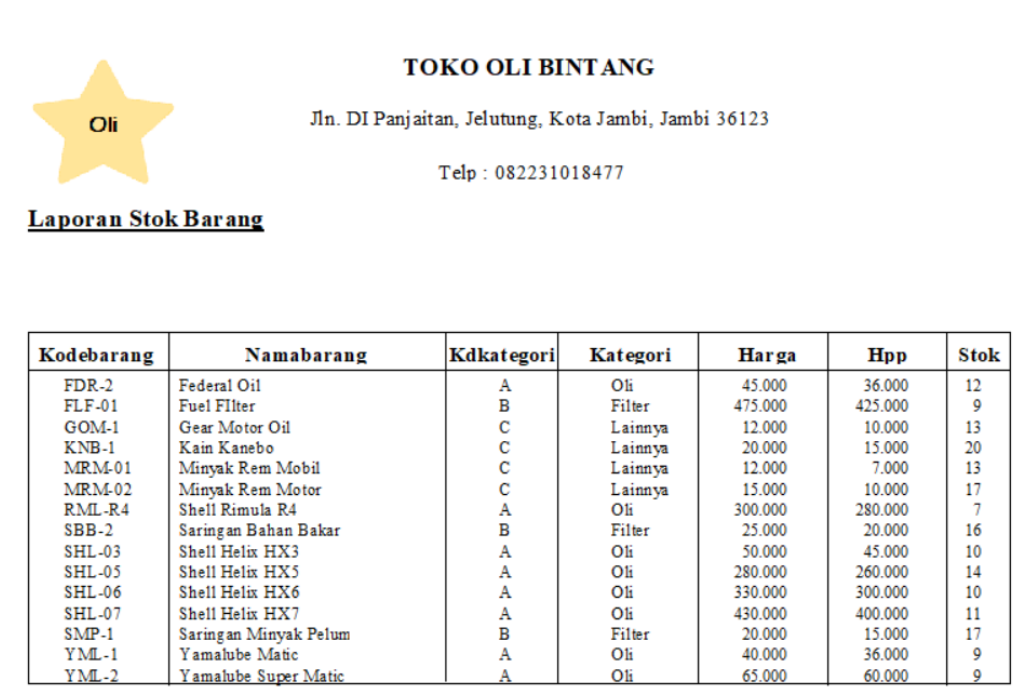

# **Gambar 5. 6 Halaman Laporan Barang**

# 17. Halaman Laporan Penjualan

Halaman laporan penjualan merupakan halaman yang berisikan informasi mengenai data penjualan baik perhari, perminggu, ataupun perbulan. Gambar 5.17 merupakan hasil implementasi dari rancangan pada gambar 4.48.

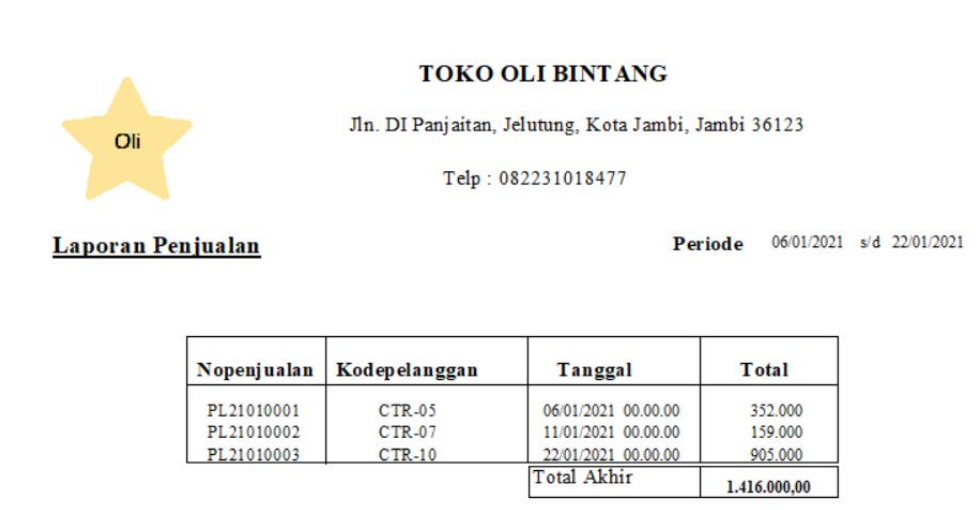

### **Gambar 5. 7 Halaman Laporan Penjualan**

18. Halaman Laporan Pembelian

Halaman laporan pembelian merupakan halaman yang berisikan informasi mengenai data-data barang yang telah dibeli pada toko supplier baik perhari, perminggu, ataupun perbulan. Gambar 5.18 merupakan hasil implementasi dari rancangan pada gambar 4.49.

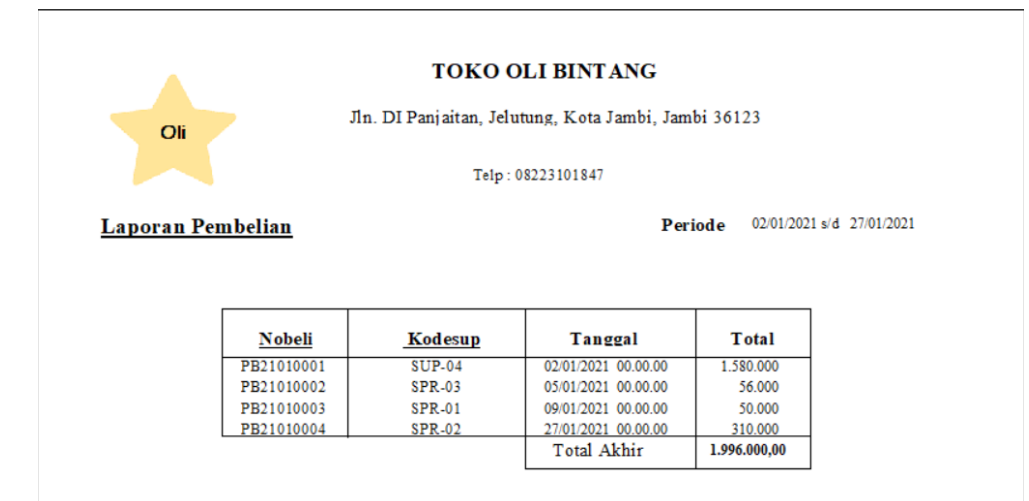

**Gambar 5. 8 Halaman Laporan Pembelian**

19. Halaman Laporan Retur

Halaman laporan retur merupakan halaman yang berisikan informasi mengenai data-data retur yang telah dilakukan pada supplier baik perhari, perminggu, ataupun perbulan. Gambar 5.19 merupakan hasil implementasi dari rancangan pada gambar 4.50.

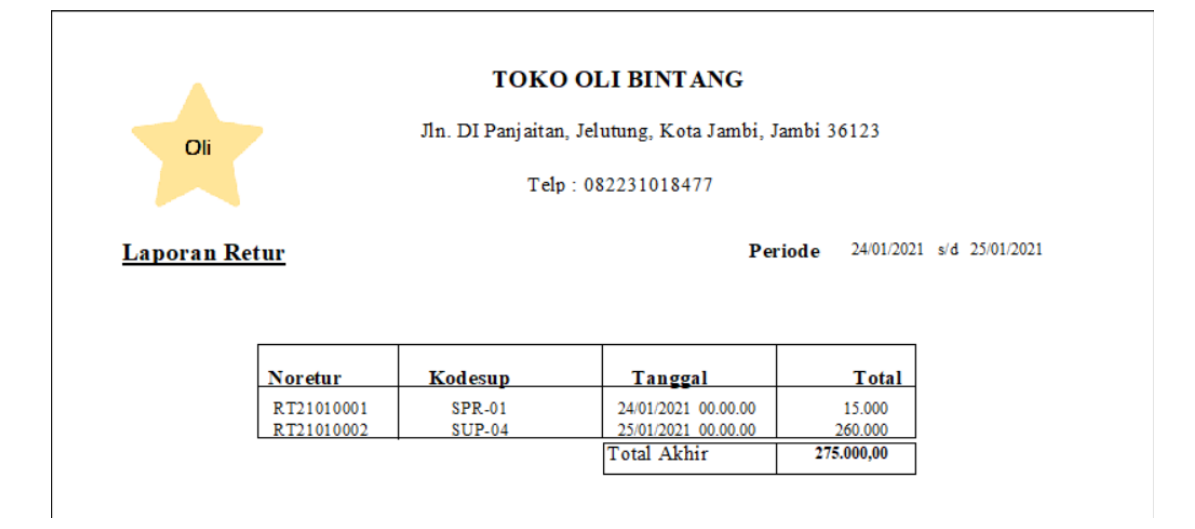

**Gambar 5. 9 Halaman Laporan Retur**

#### 20. Halaman *Form Login*

Halaman *form login* merupakan tampilan awal dari program yang digunakan oleh *admin* ataupun *owner* untuk masuk ke dalam halaman utama masing – masing dengan menginput *username* dan *password* dan memilih jabatan dengan benar. Gambar 5.20 merupakan hasil implementasi dari rancangan pada gambar 4.51.

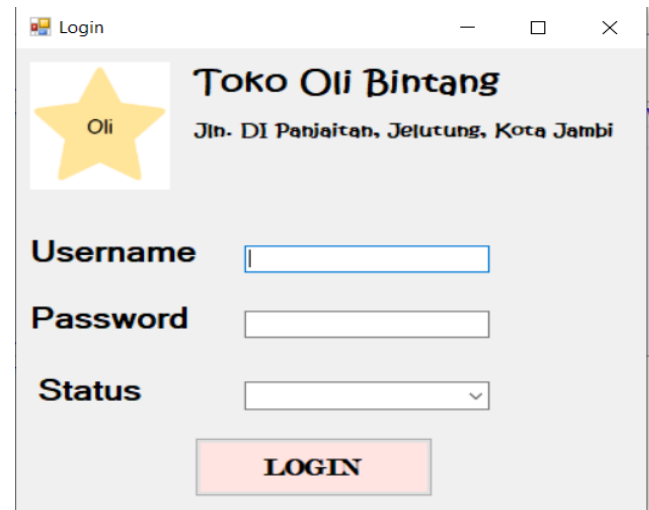

**Gambar 5. 10 Halaman** *Form Login*

# 21. Halaman Input *User*

Halaman data *user* merupakan halaman yang digunakan oleh *owner* untuk menambah data *user* baru ke dalam sistem. Gambar 5.21 merupakan hasil implementasi dari rancangan pada gambar 4.52.

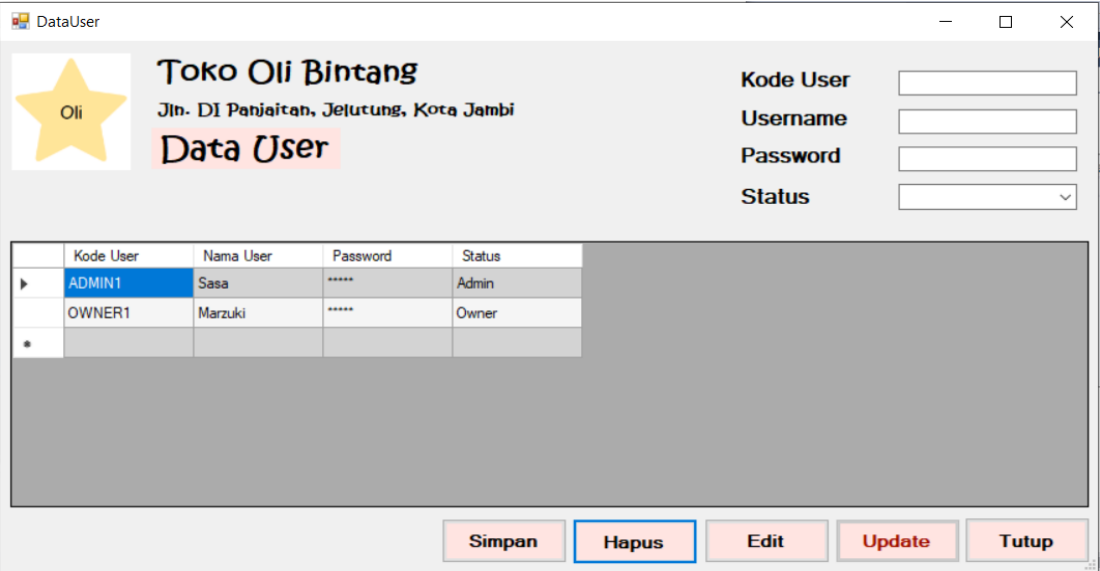

**Gambar 5. 111 Halaman Data** *User*

# 22. Halaman *Input Supplier*

Halaman *Input supplier* merupakan halaman yang digunakan oleh *owner* untuk menambah data *supplier* baru ke dalam sistem. Gambar 5.22 merupakan hasil implementasi dari rancangan pada gambar 4.53.

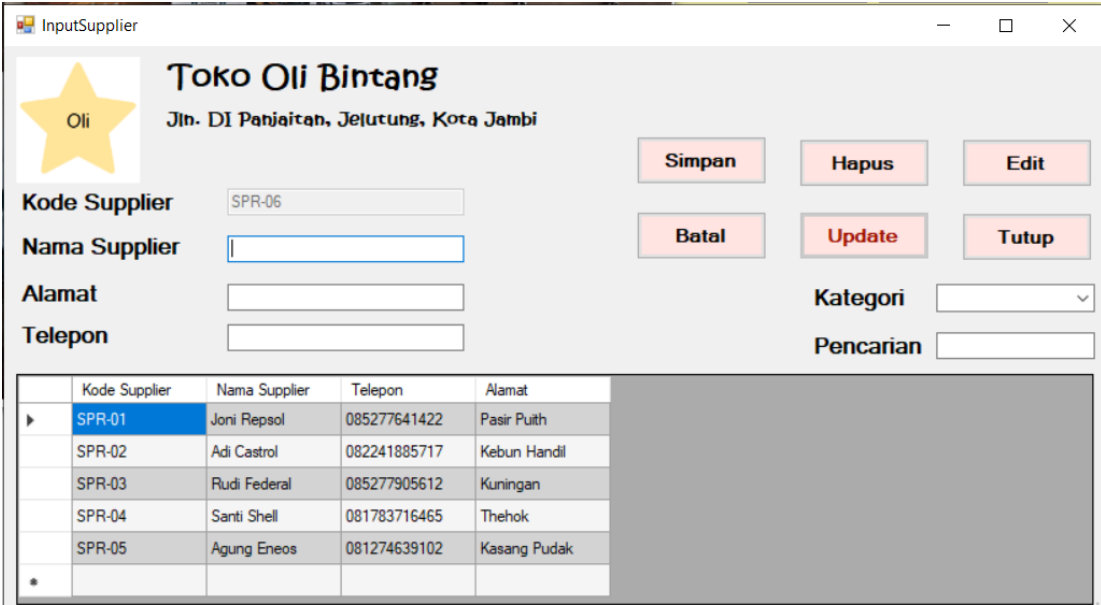

**Gambar 5. 122 Halaman** *Input Supplier*

### 23. Halaman *Input* Barang

Halaman *input* barang merupakan halaman yang digunakan oleh pengguna sistem untuk menambah data barang baru ke dalam sistem. Gambar 5.23 merupakan hasil implementasi dari rancangan pada gambar 4.54.

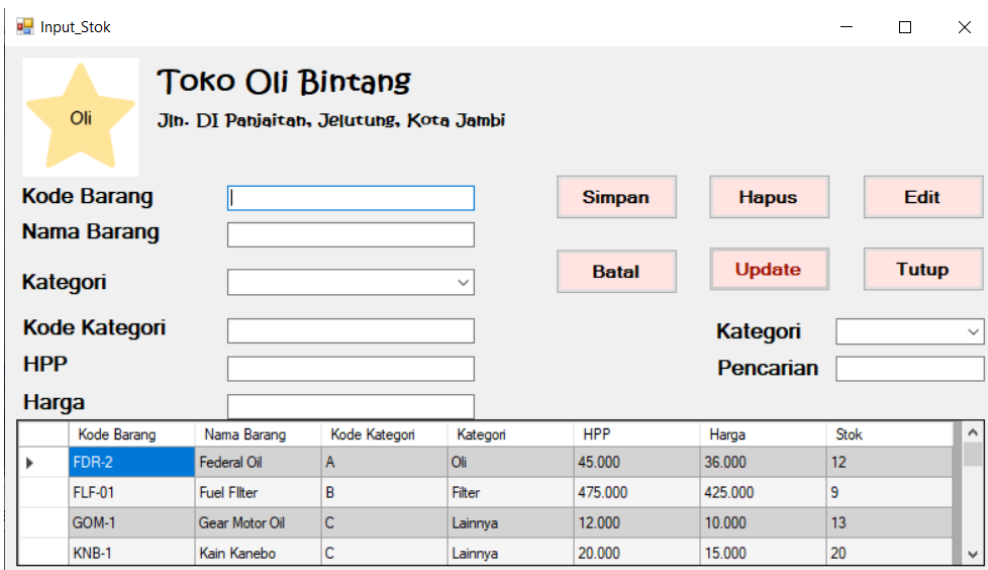

# **Gambar 5. 133 Halaman** *Input* **Barang**

24. Halaman *Input* Kategori

Halaman *input* kategori merupakan halaman yang digunakan oleh pengguna sistem untuk menambah kategori barang baru ke dalam sistem. Gambar 5.24 merupakan hasil implementasi dari rancangan pada gambar 4.55.

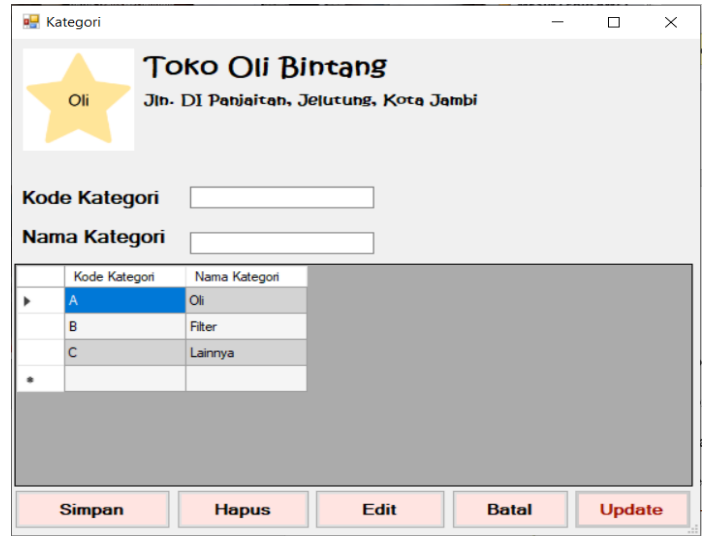

**Gambar 5. 144 Halaman** *Input* **Kategori**

# 25. Halaman *Input* Pelanggan

Halaman *input* pelanggan merupakan halaman yang digunakan oleh pengguna sistem untuk menambah data pelanggan baru ke dalam sistem. Gambar 5.25 merupakan hasil implementasi dari rancangan pada gambar 4.56.

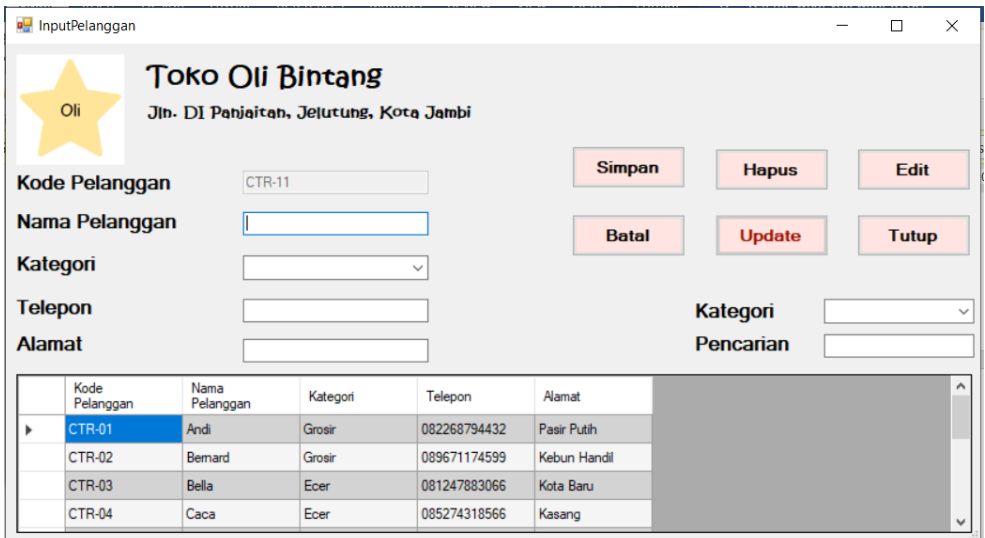

**Gambar 5. 155 Halaman** *Input* **Pelanggan**

# 26. Halaman *Input* Penjualan

Halaman *input* penjualan merupakan halaman yang digunakan oleh pengguna sistem untuk menambah penjualan baru ke dalam sistem. Gambar 5.26 merupakan hasil implementasi dari rancangan pada gambar 4.57.

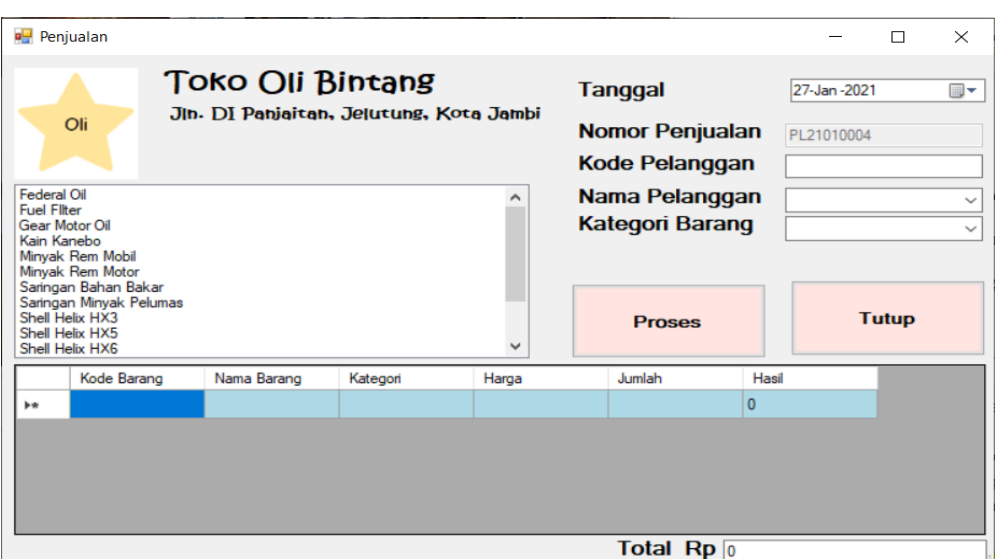

# **Gambar 5. 166 Halaman** *Input* **Penjualan**

### 27. Halaman *Input* Pembelian

Halaman *input* pembelian merupakan halaman yang digunakan oleh *owner* untuk menambah pembelian baru ke dalam sistem. Gambar 5.27 merupakan hasil implementasi dari rancangan pada gambar 4.58.

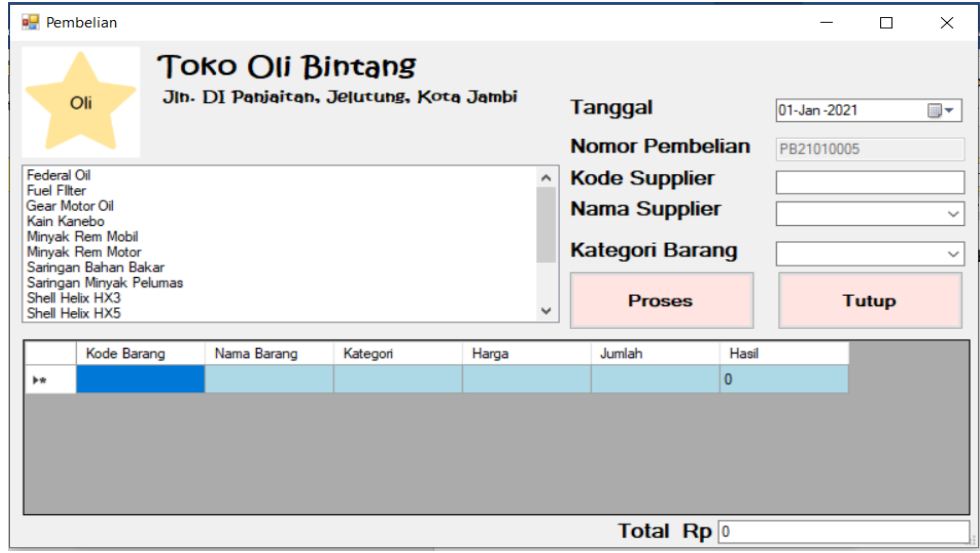

**Gambar 5. 177 Halaman** *Input* **Pembelian**

### 28. Halaman *Input* Retur

Halaman *input* retur merupakan halaman yang digunakan oleh *owner* untuk menambah retur baru ke dalam sistem. Gambar 5.28 merupakan hasil implementasi dari rancangan pada gambar 4.59.

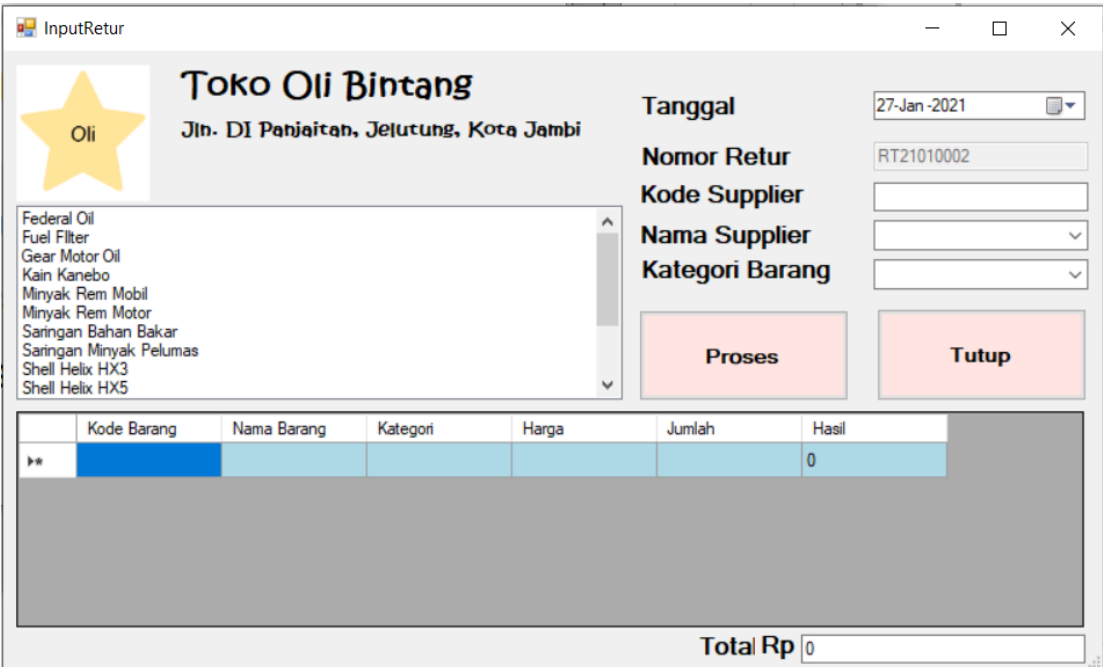

**Gambar 5. 188 Halaman** *Input* **Retur**

# 29. Halaman *Input* Laporan Penjualan

Halaman *input* laporan penjualan bisa digunakan oleh *owner* untuk menginput tanggal yang ingin dicetak.. Gambar 5.29 merupakan hasil implementasi dari rancangan pada gambar 4.60.

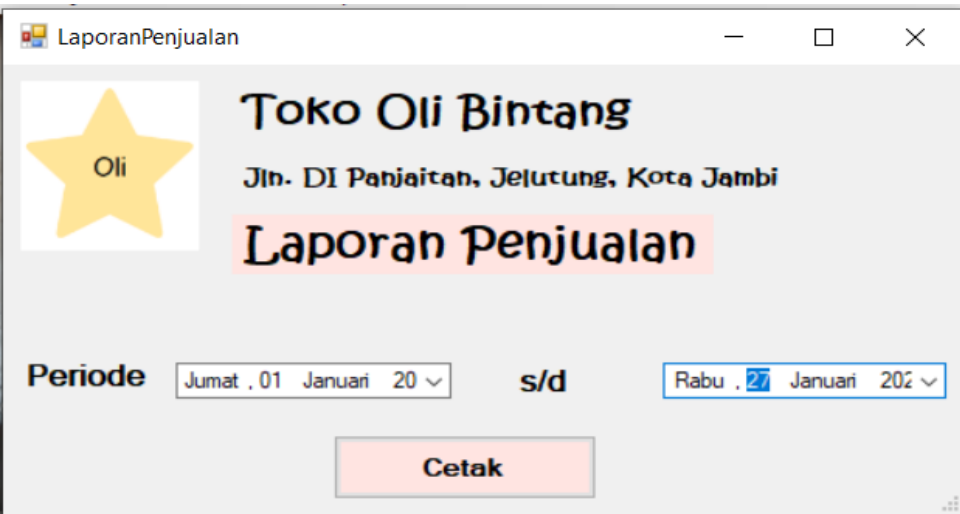

**Gambar 5. 19 Halaman** *Input* **Laporan Penjualan**

30. Halaman *Input* Laporan Pembelian

Halaman *input* laporan pembelian bisa digunakan oleh *owner* untuk menginput tanggal yang ingin dicetak.. Gambar 5.30 merupakan hasil implementasi dari rancangan pada gambar 4.61.

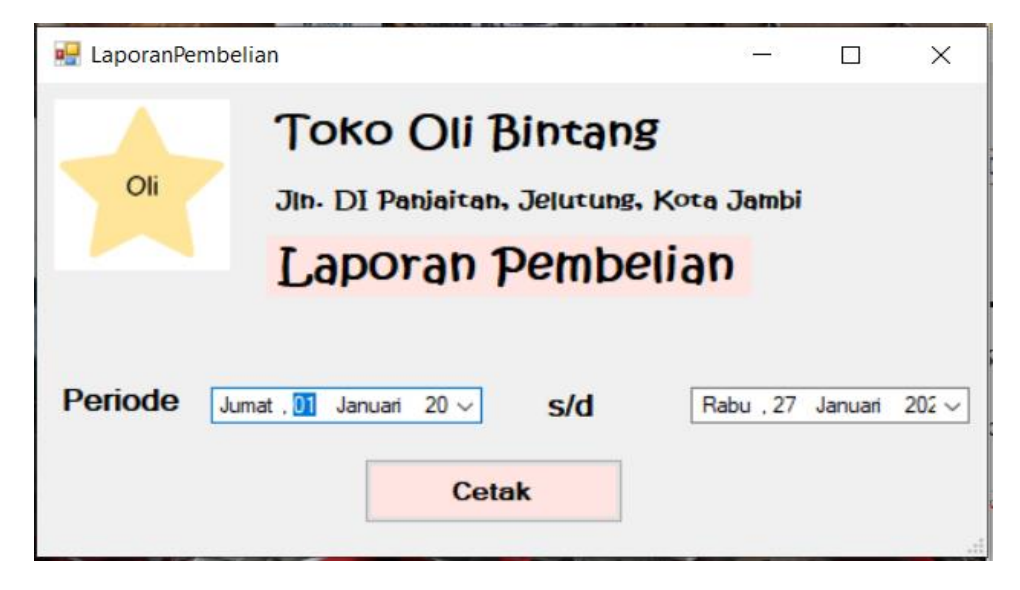

**Gambar 5. 20 Halaman** *Input* **Laporan Pembelian**

31. Halaman *Input* Laporan Retur

Halaman *input* laporan retur bisa digunakan oleh *owner* untuk menginput tanggal yang ingin dicetak.. Gambar 5.31 merupakan hasil implementasi dari rancangan pada gambar 4.62.

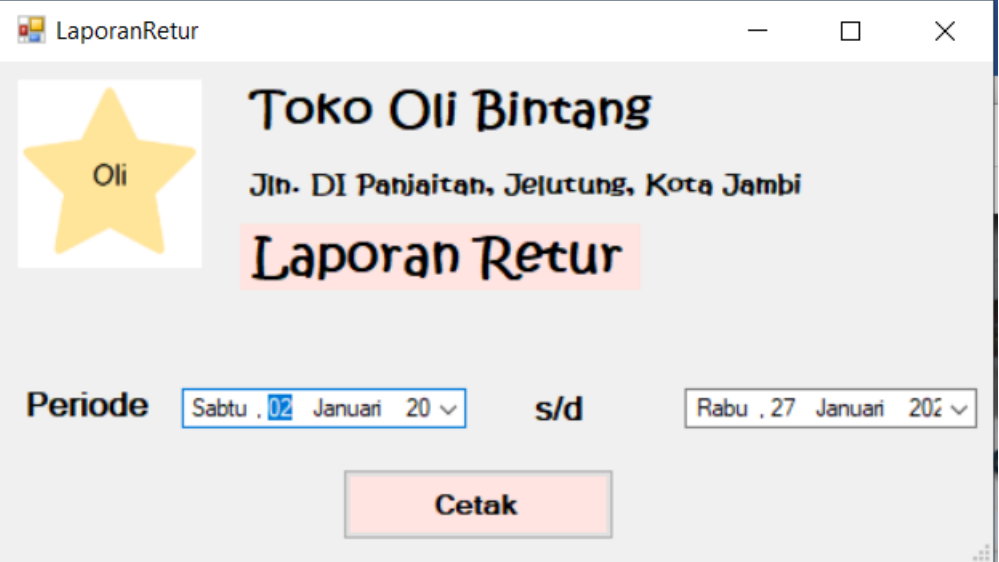

**Gambar 5. 21 Halaman Laporan Retur**

## **5.2 PENGUJIAN**

Untuk mengetahu keberhasilan dari implementasi sistem yang telah dilakukan, maka penulis melakukan tahap pengujian terhadapat sistem secara fungsional. Adapun beberap tahap pengujian yang telah dilakukan adalah sebagai berikut :

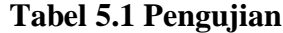

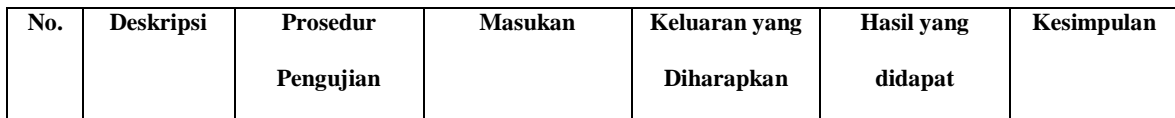

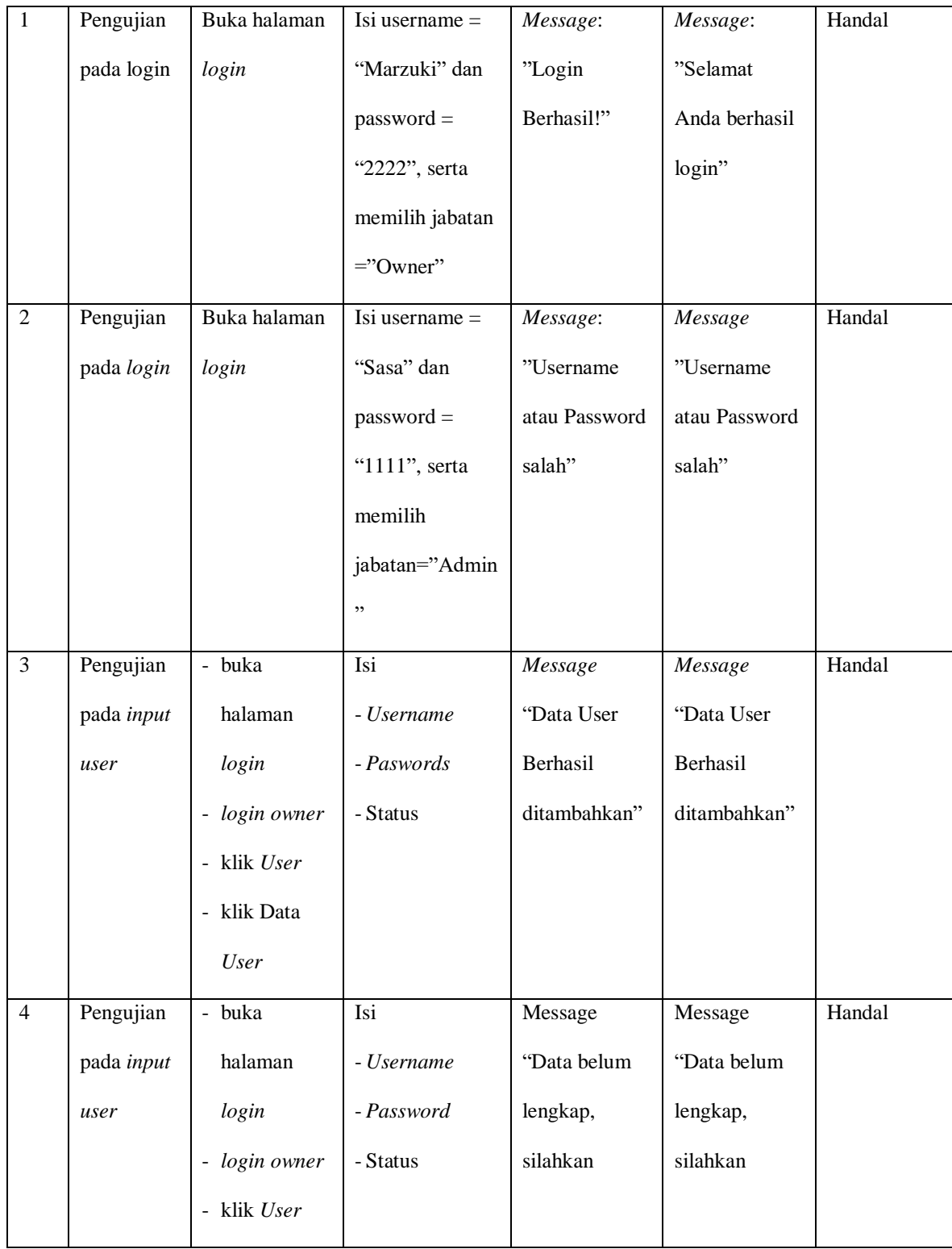

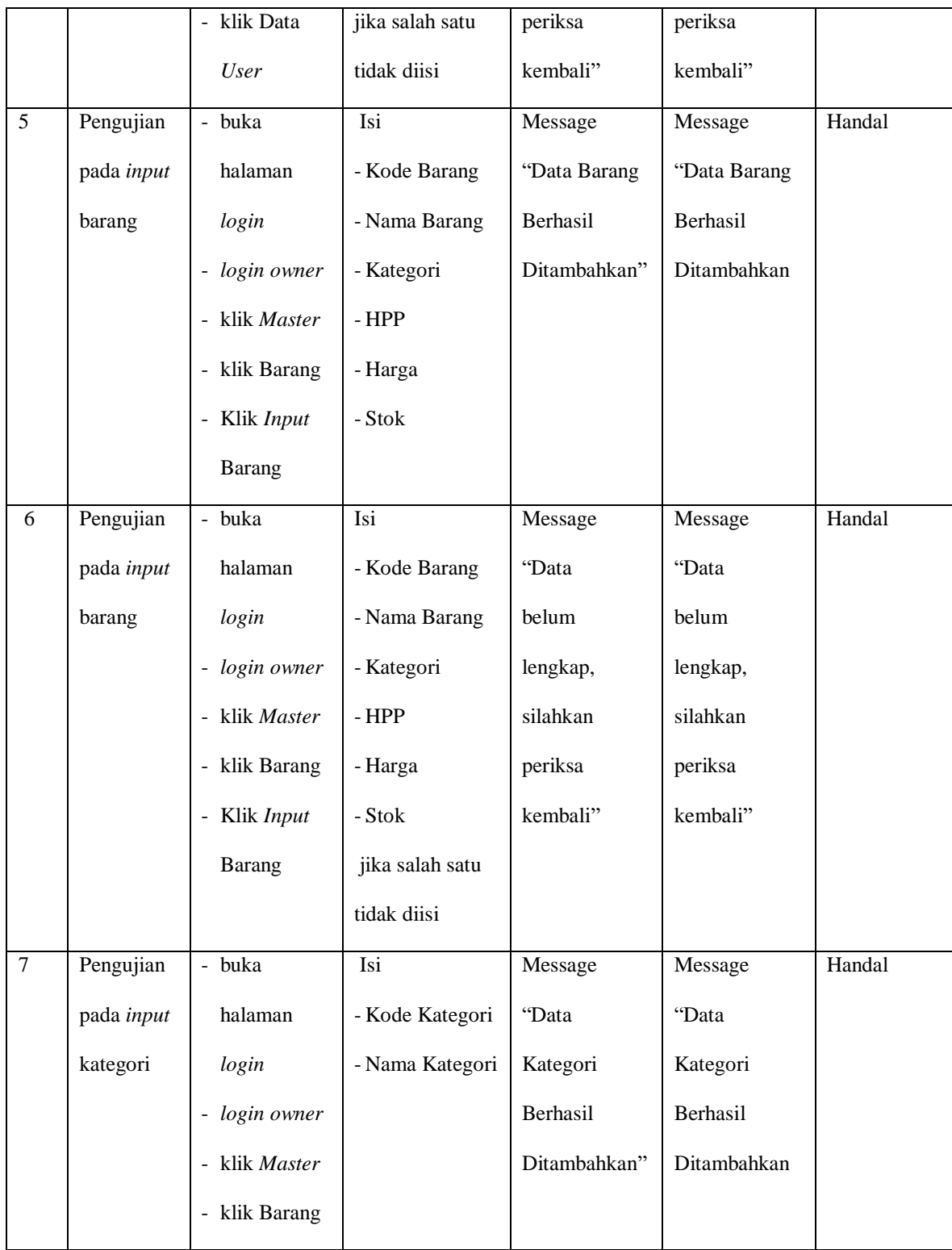

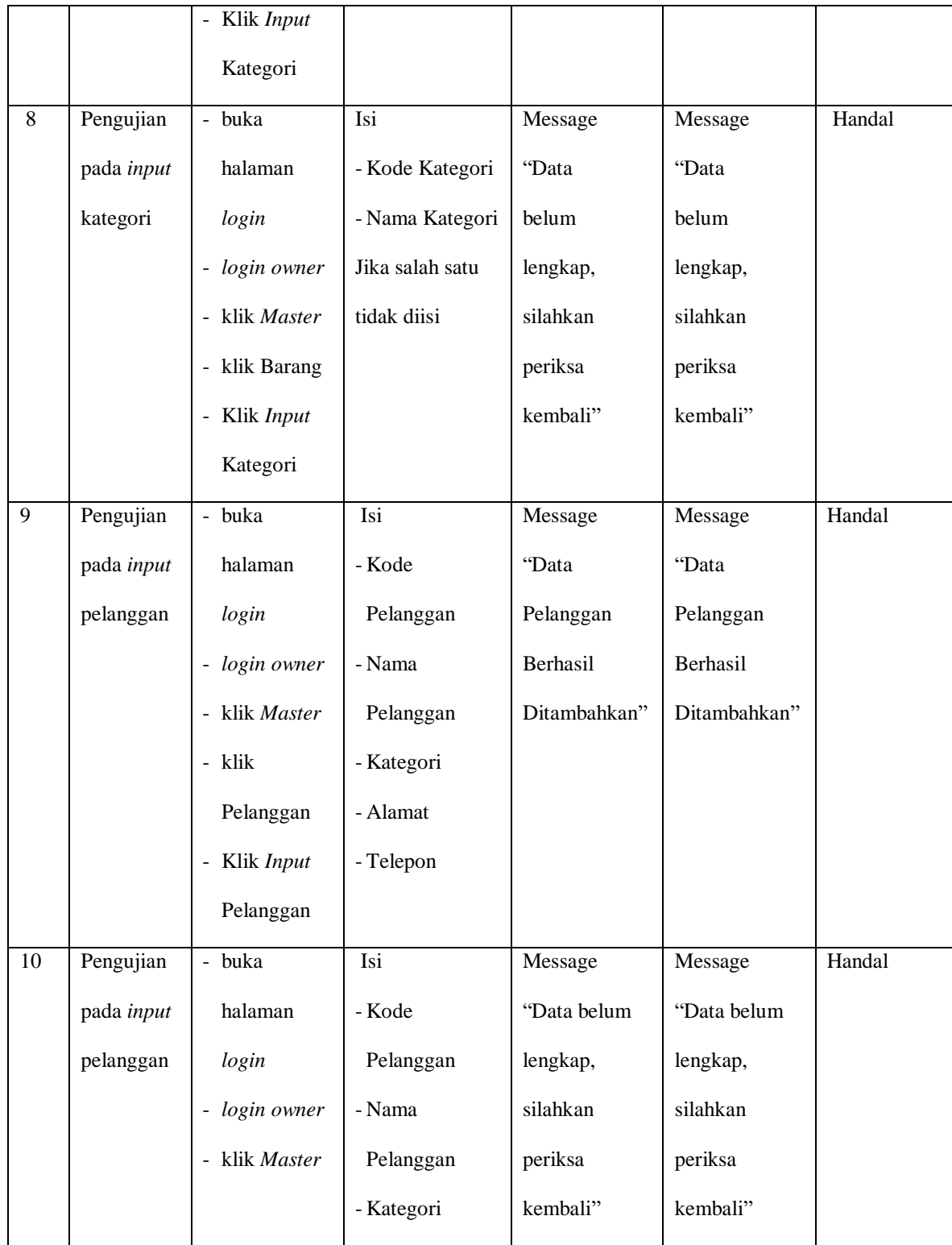

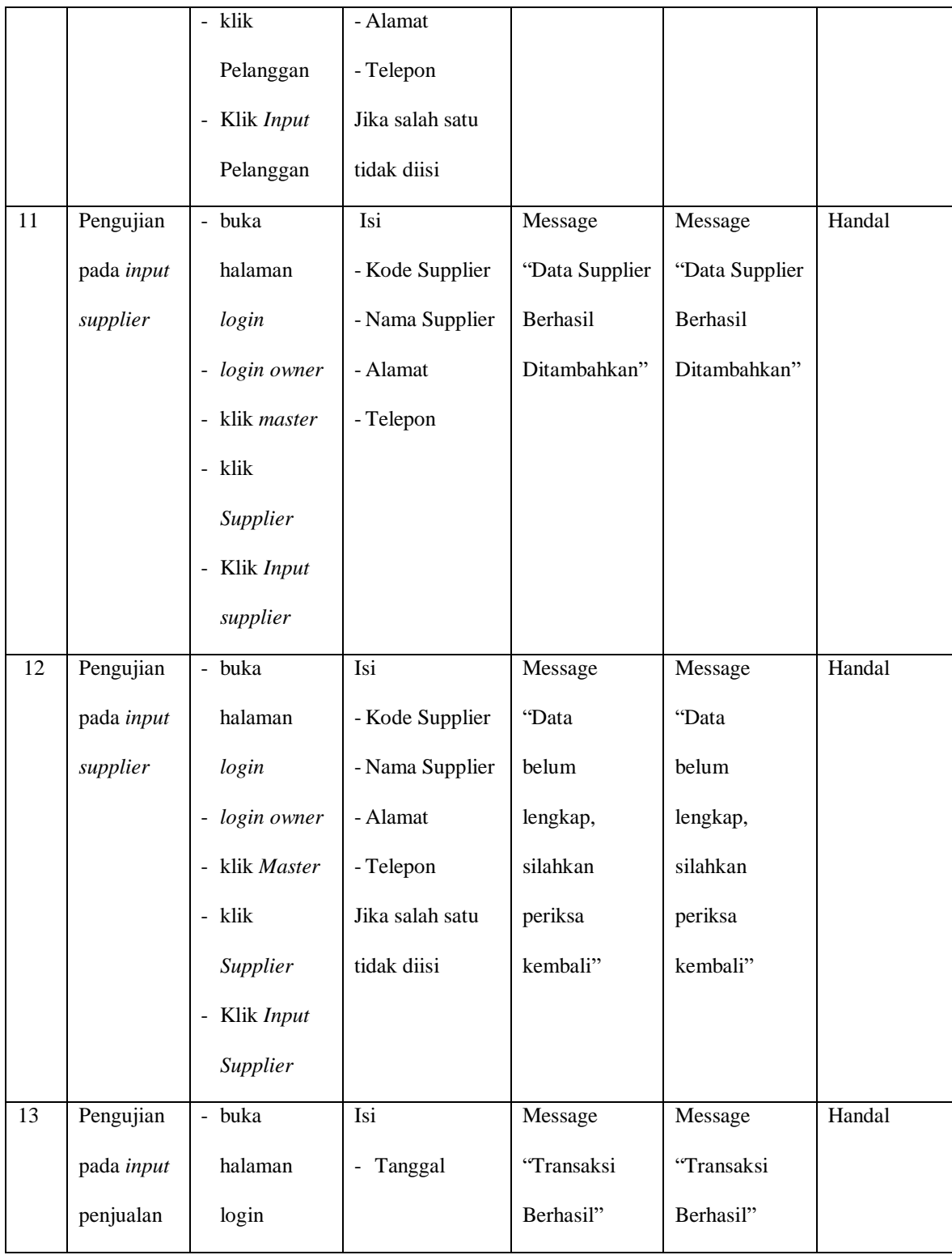

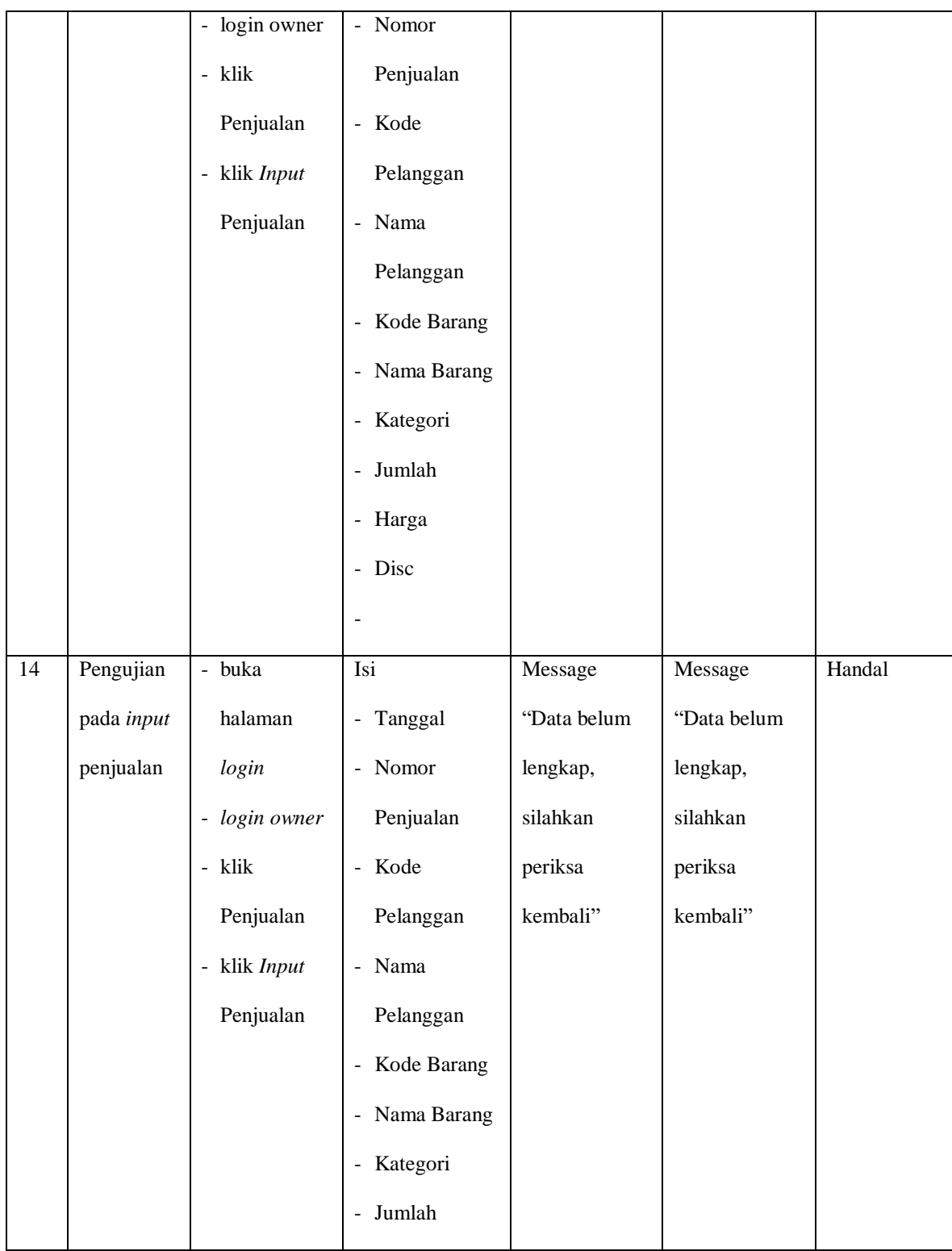

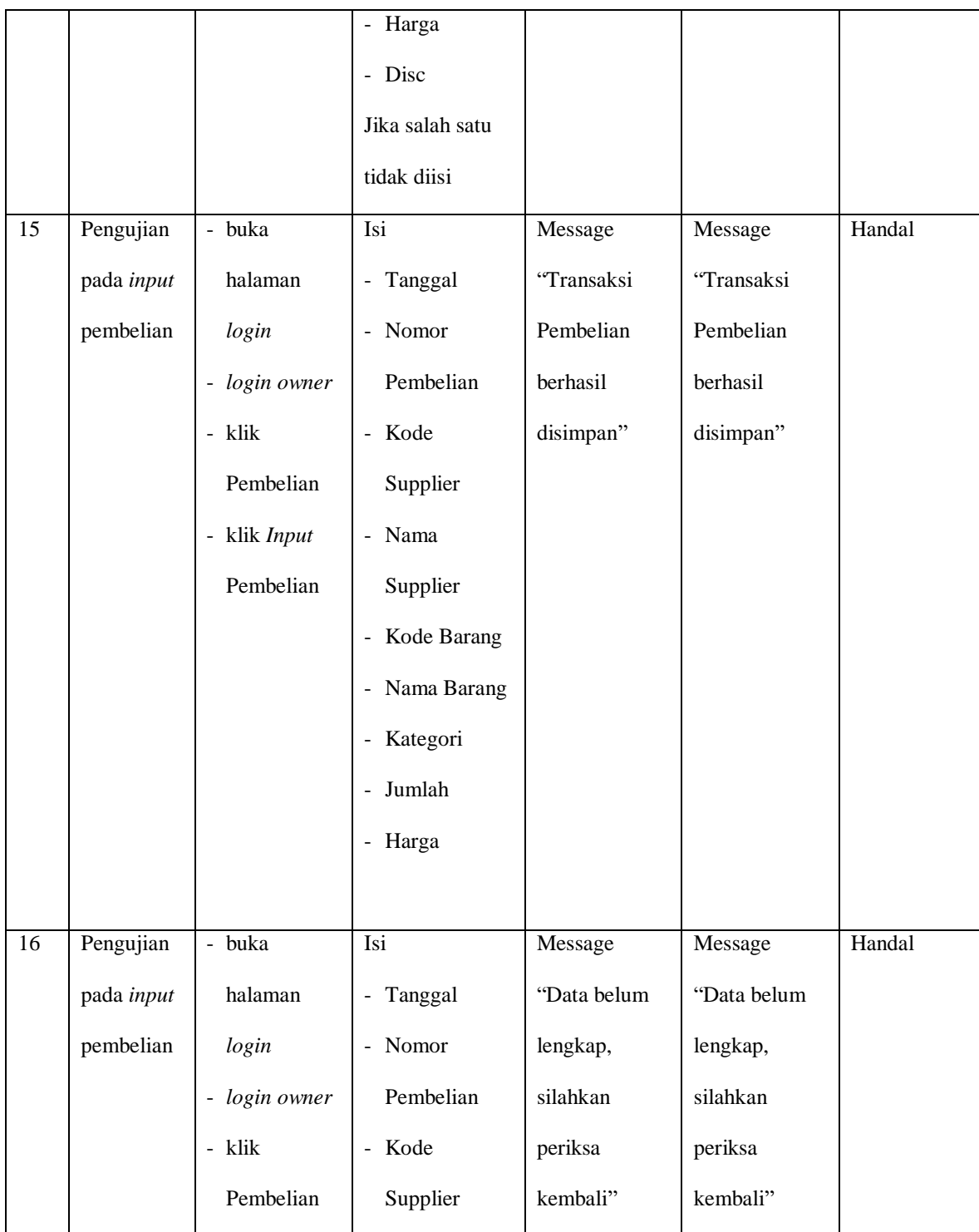

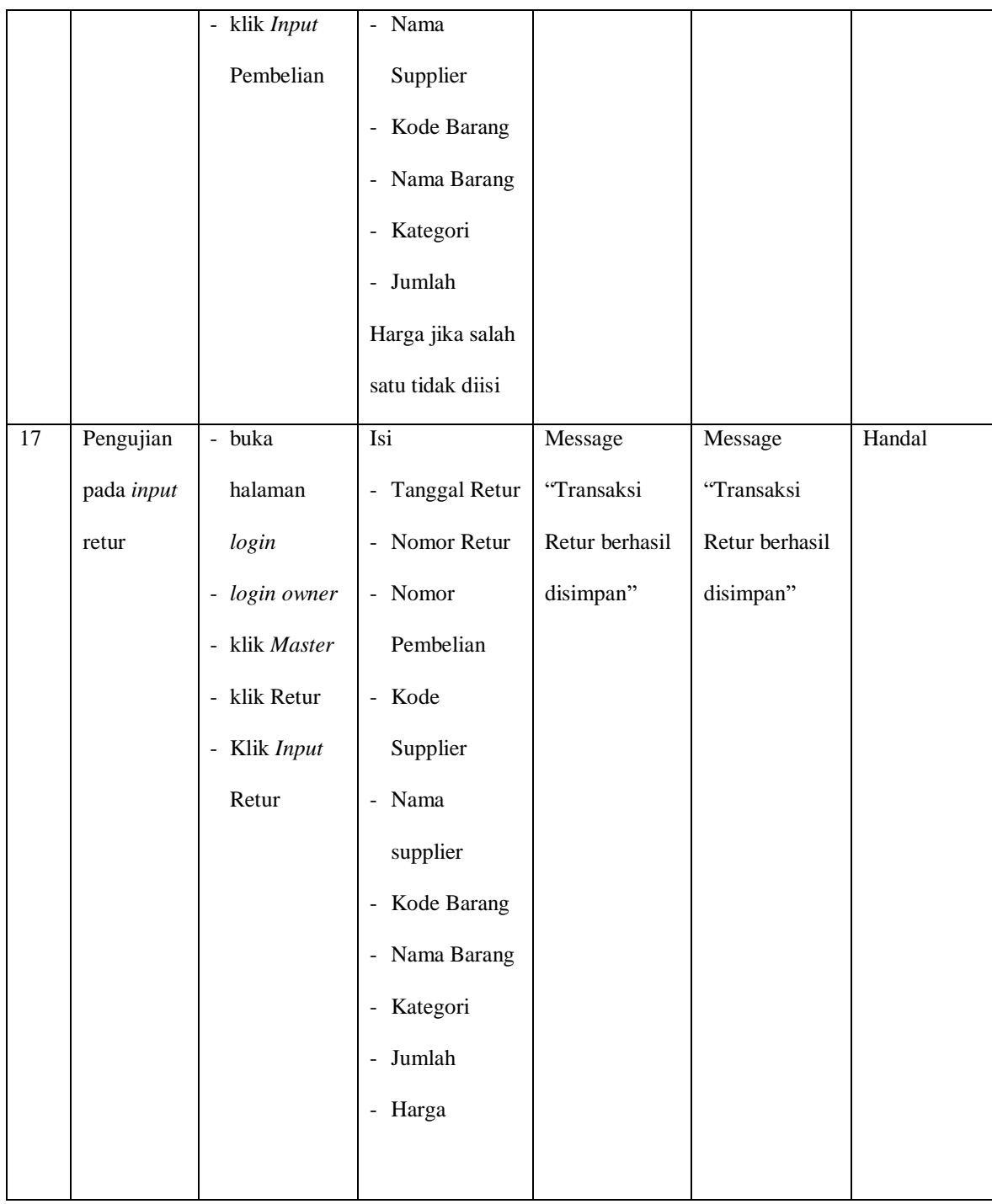

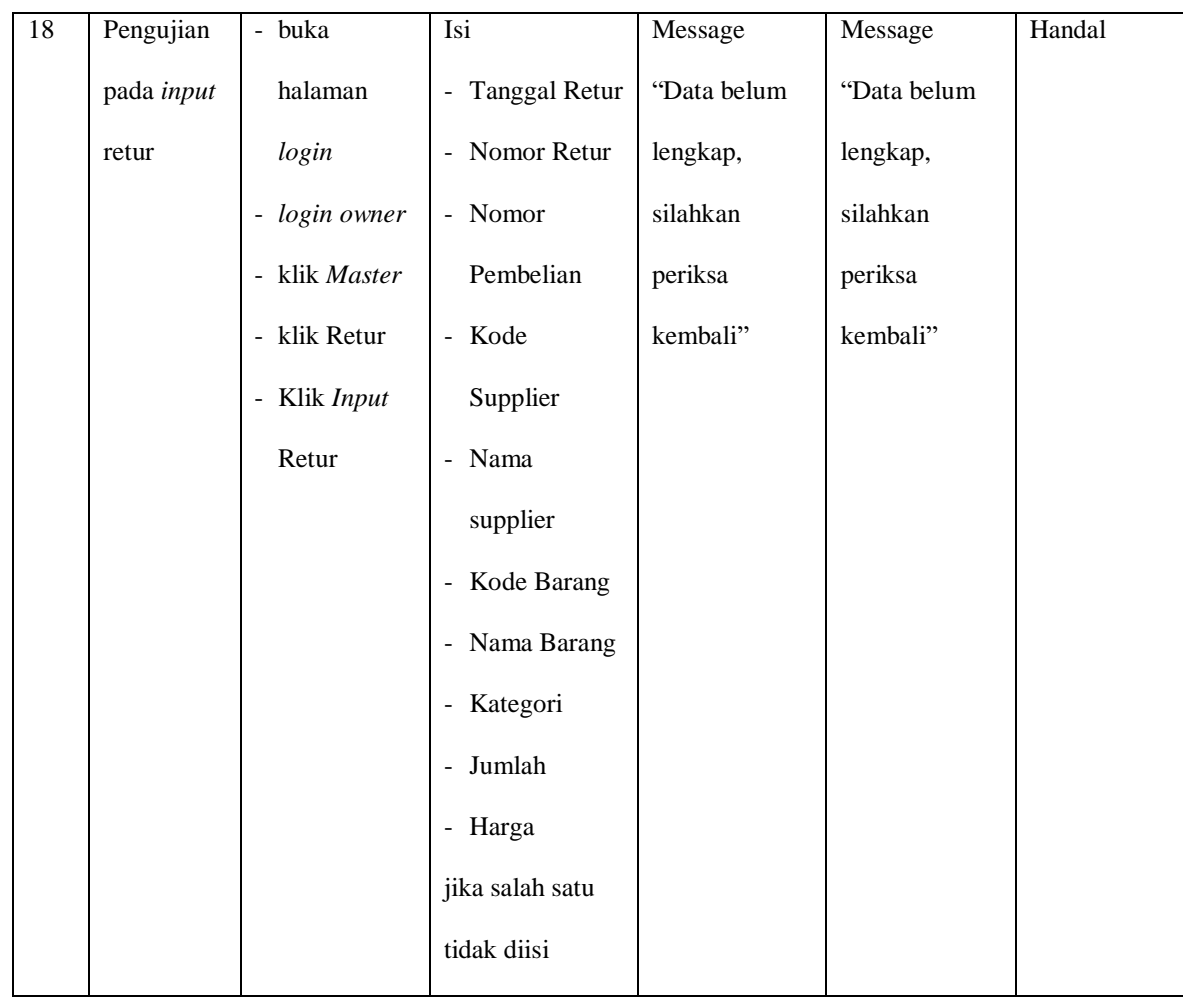

# **5.3 ANALISIS HASIL YANG DICAPAI OLEH SISTEM**

Adapun analisis hasil yang dicapai oleh sistem yang telah dibangun dengan menggunakan *Visual Basic* untuk mengatasi permasalahan yang terjadi pada Toko Oli Bintang adalah sebagai berikut :

1. Sistem yang dirancang memudahkan Toko Oli Bintang dalam mengelola data data penjualan, data pembelian, data retur dan data stok barang.

- 2. Sistem juga memberikan kemudahan untuk *admin* dan *owner* untuk melihat stok barang yang terbaru sehingga memudahkan dalam proses penjualan dan pembelian.
- 3. Sistem yang dirancang juga memberikan kemudahan untuk rekap dan mencetak laporan – laporan seperti laporan barang, laporan penjualan, laporan pembelian dan laporan retur.

### **5.3.1 Kelebihan Sistem**

Adapun kelebihan dari sistem baru ini adalah sebagai berikut :

- 1. Sistem memberikan kemudahan untuk Toko Oli Bintang untuk mengelola data penjualan dan pembelian serta data retur.
- 2. Mempermudah *admin* dan *owner* untuk mengontrol data persediaan barang yang dijual dan melihat data ketersediaan barang yang dijual.
- *3.* Mempermudah rekap dan mencetak laporan laporan yang diperlukan oleh *owner.*

### **5.3.2 Kekurangan Sistem**

Dan kekurangan dari sistem baru ini adalah sebagai berikut :

- 1. Belum adanya grafik atau diagram yang dapat menampilkan data penjualan dan pembelian untuk data perbandingan.
- 2. Belum adanya penanganan mengenai *security* dalam pengolahan data pembelian dan penjulaan.